## Где посмотреть работы, принятые к участию в конкурсе:

1. В разделе «Конкурсы» сайта gallery.artlitsei.com найдите конкурс, на который подавали документы и работы к участию в конкурсе и кликните на кнопку «СМОТРЕТЬ РАБОТЫ».

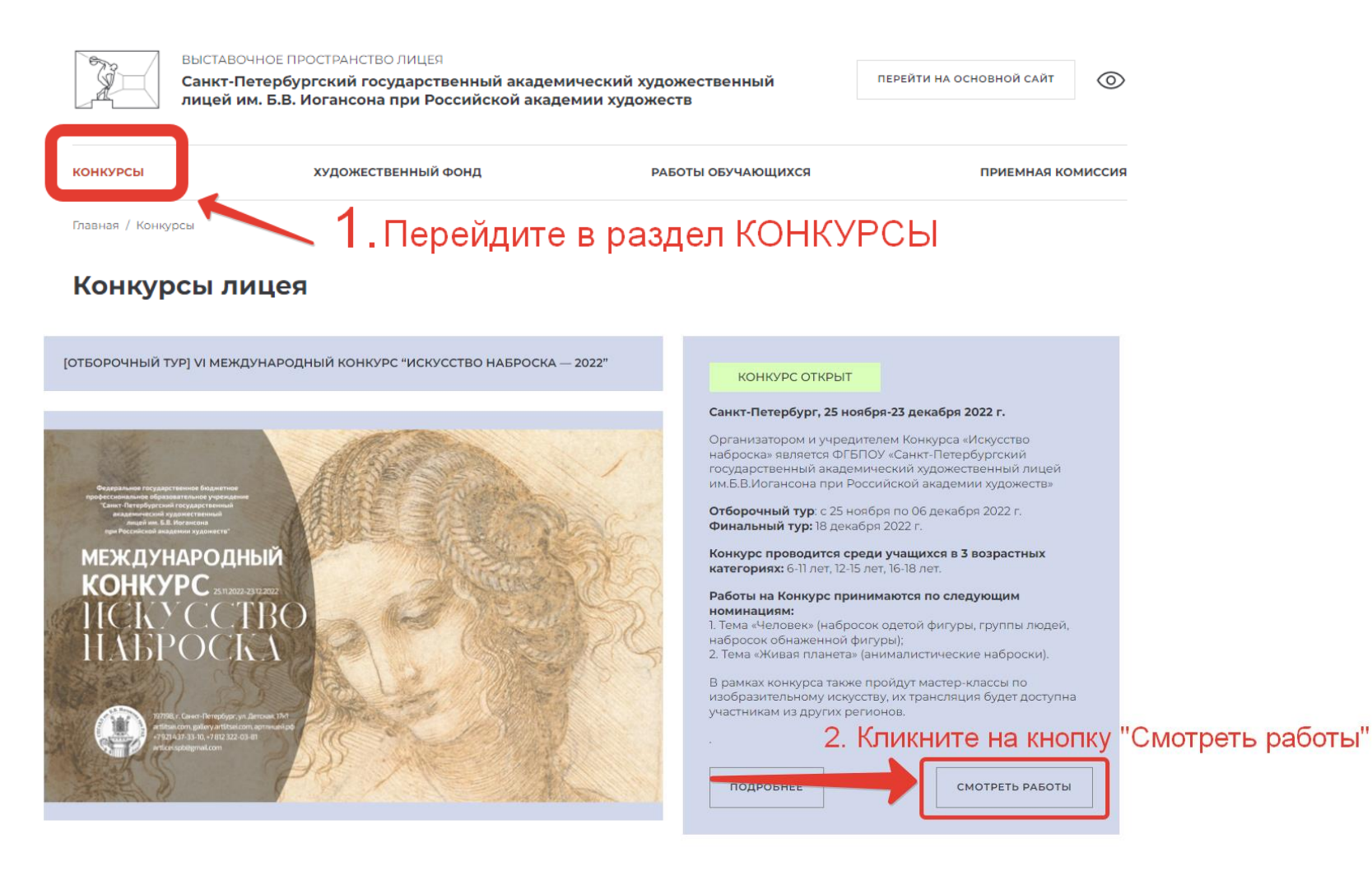

**2.** Попав на страницу галереи конкурса, где размещены допущенные к участию в конкурсе работы, воспользуйтесь фильтром для поиска участника конкурса. Введите в поле «АВТОР» фамилию участника конкурса и нажмите на «ПРИМЕНИТЬ».

## **ВАЖНО! Нужно указать ТОЛЬКО фамилию участника, БЕЗ имени, БЕЗ отчества или иных дополнительных слов.**

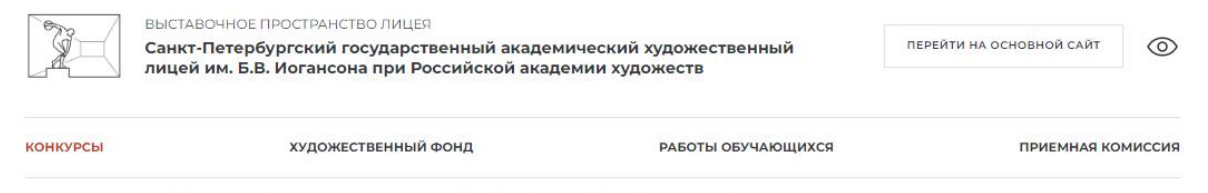

Главная / Конкурсы / VII Всероссийский осенний конкурс «Артлицей Петербург, С чего начинается Родина» 2022 г.

## «VII Всероссийский осенний конкурс «Артлицей Петербург. **КОНКУРС ОТКРЫТ** С чего начинается Родина» 2022 г.»

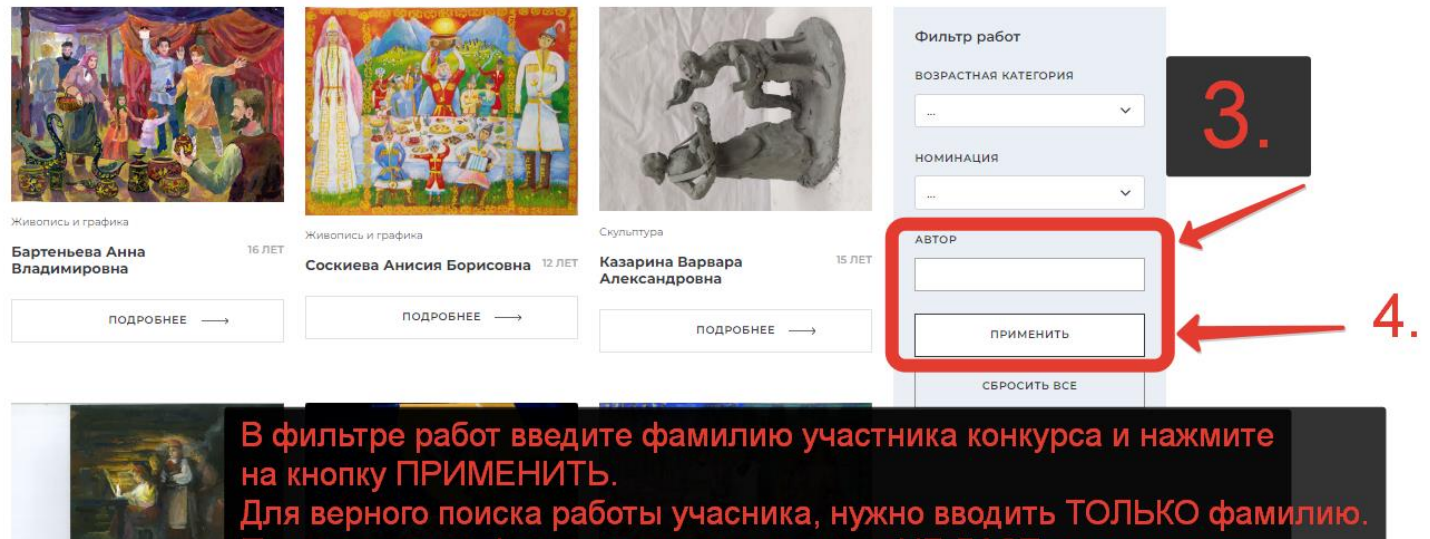

т при написании фамилии с именем, поиск НЕ ДАСт результатов

з. Если работы НЕ дошли до организаторов конкурса или были НЕ приняты к участию (см. информацию ниже), то результат поиска будет отрицательным, пример на скриншоте ниже. Пожалуйста, повторите загрузку работ через страницу конкурса.

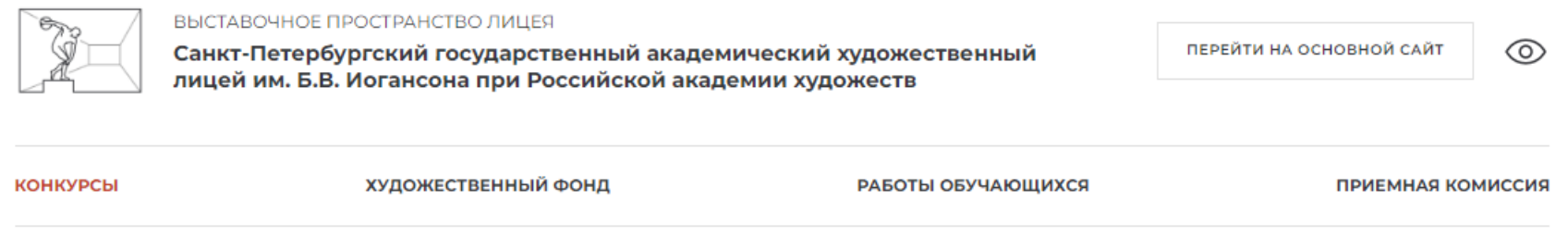

Главная / Конкурсы / VII Всероссийский осенний конкурс «Артлицей Петербург. С чего начинается Родина» 2022 г.

«VII Всероссийский осенний конкурс «Артлицей Петербург. С чего начинается Родина» 2022 г.»

К сожалению, на настоящий момент в соответствии с выбранными параметрами отсутствуют работы в текущем разделе.

Пожалуйста, измените параметры фильтрации по работам и повторите поиск

КОНКУРС ОТКРЫТ

Пожалуйста, повторите загрузку работ участниика, в случае отсутствия работ в галерее работ конкурса

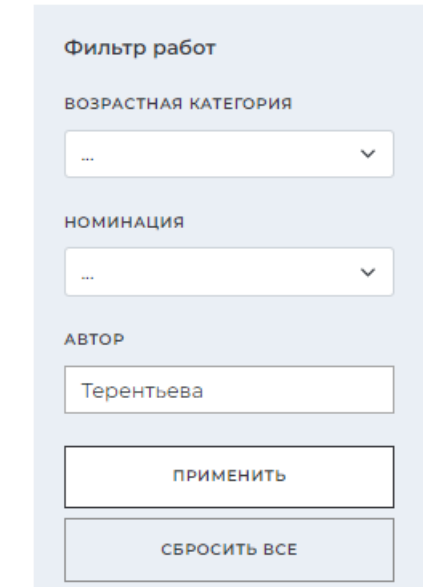

**Обращаем внимание, что при сохранении заявки правильно заполненные поля окрашиваются в зеленый цвет.** 

 $M$ ма $*$ 

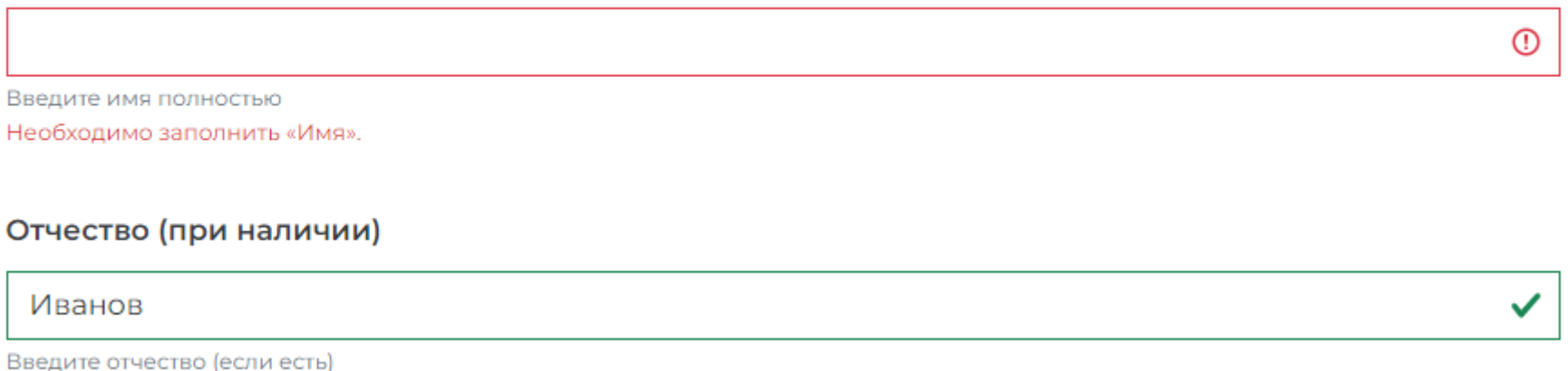

## ДОПУСК ПОДАННЫХ ЗАЯВОК К УЧАСТИЮ В КОНКУРСЕ

- 1. При подаче заявки участника на конкурс, на указанный e-mail родителя (законного представителя), в течение 5 минут автоматически придет письмо-подтверждение о подаче заявки.
	- a. Пожалуйста, проверяйте папку СПАМ! В случае отсутствия письма, подайте заявку повторно.
	- b. ВАЖНО. При подаче заявки, приложенные работы НЕ отображаются в галерее конкурса! Все заявки проходят ручную модерацию - 1 раз в сутки.

2. По результатам модерации, на указанный e-mail родителя (законного представителя), поступит письмо об одобрении или отклонении заявки.

a. При одобрении заявки, приложенные работы отобразятся в галерее конкурса.

b. При отклонении заявки, пожалуйста, повторите подачи заявки.

i. Основная причина отклонения заявки: отсутствие файла с работами

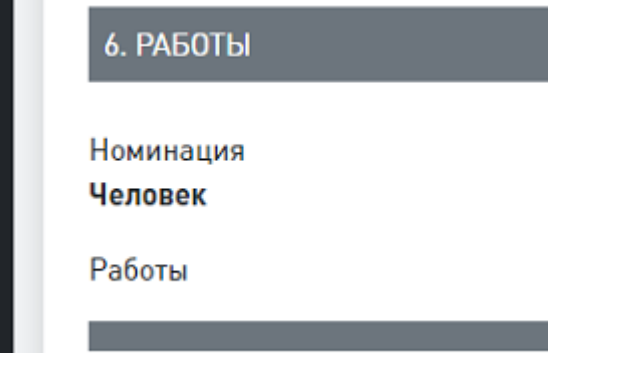